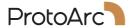

# **EM05**

## **User Manual**

2.4G+Bluetooth+Bluetooth Wireless Vertical RGB Trackball Mouse

support@protoarc.com www.protoarc.com

United States: (+1) 866-287-6188

Monday-Friday: 10am-1pm, 2pm-7pm (Eastern Time)

\*Closed during Holidays

## CONTENTS

| Product Features          | <br>- 2 |
|---------------------------|---------|
| 2.4G USB Connection       | <br>- 4 |
| Bluetooth Connection      | <br>- 5 |
| Switch Connection Channel | <br>- 6 |
| Charging Guide            | <br>- 7 |
| Data Parameters           | <br>- 8 |
| Packing List              | <br>- 8 |

#### **Product Features**

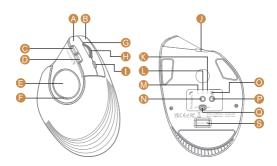

- A Left Button
- Forward Button
- Trackball
- Charging Indicator
- Light Switch Button
- Bluetooth 2 Indicator
- 2.4G Indicator
- DPI Indicator
- Power Switch

- B Right Button
- Backward Button
- Led Rim Light
- Scroll Wheel
- TYPE-C Charging Port
- Bluetooth 1 Indicator
- N Channel Switch Button
- DPI Button
- USB Receiver

#### **DPI Button**

Press the DPI button to adjust the cursor sensitivity. A single flash of indicator light corresponds to DPI level 200, two to 400, three to 800, four to 1200, and five to 1600.

### **Light Mode:**

When the mouse is connected to the device normally, the light will be off when the mouse is not in use for 30 seconds, and the light will light up again when the mouse is awakened.

#### **Light Effect Mode**

Streamer / Breathing / Steady On / Neon / Off.

## 2.4G USB Connection

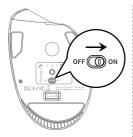

1. Turn on the power switch to ON.

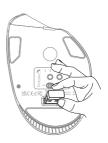

2. Take out the receiver.

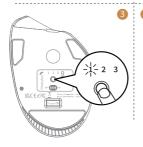

3. Press the channel switch button until the white light 1 is on and enter 2.4G USB channel.

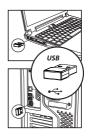

Insert the usb receiver into your computer's usb port.

### **Bluetooth Connection**

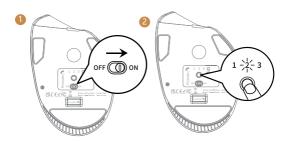

- 1. Turn on the power switch to ON.
- Press the channel switch button to
   or 3 Bluetooth channel and the white light flash slowly.

Press and hold the channel switch button for 3~5 seconds until the white light flashes quickly, and the mouse enters the Bluetooth paring mode.

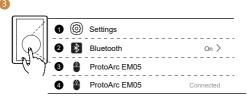

 Turn on the Bluetooth settings on your device, search or select "ProtoArc EM05" and start Bluetooth pairing until the connection is completed.

## **Charging Guide**

- 1. When the mouse power is low, the charging indicator and the corresponding channel indicator flash until turned off.
- 2. Insert the Type-C charging cable into the mouse, the red light stays on during charging.
- 3. The charging time is about 1-3.5 hours and the indicator light will turn green after being fully charged.

Please use the charging cable included with the mouse to charge. If using another charging cable, please make sure it is an USB-A to Type-C cable.

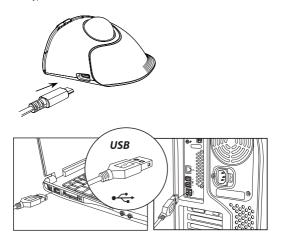

#### **Switch Connection Channel**

After BT1, BT2 and 2.4G USB channel is connected, press the channel switch button on the bottom of the mouse to switch between multiple devices.

Bluetooth 1 Device Connection

1 2 3

2.4G USB
Connection

Bluetooth 2
Device Connection

Press the channel switch button on the bottom of the mouse to switch between 3 devices.

#### **Data Parameters**

#### Basic parameter:

Movement Detection Technology: Optical

Lithium battery Capacity: 930mA DPI: 200-400-800-1200-1600

Click life: 3 million+

Dimension: 5.78 \* 3.95 \* 2.66 in

Weight: 5.9 oz (168g)

#### Bluetooth transmission parameters:

Transmission distance: 10m

Working voltage: 3.7V

Working current: 12.5mA (light on) 3.5mA (light off)

Reaction rate: 115Hz

System requirement:

Bluetooth-enable device

Windows 8, Windows 10 or higher version

Mac OS x 10.10 or higher version

Android 4.3 or higher version

#### 2.4G transmission parameters:

Transmission distance: 20m

Working voltage: 3.7V

Working current: 12mA (light on) 2.5mA (light off)

Reaction rate: 250Hz **System requirement:** An available USB port

Windows XP, Windows 7, Windows 8, Windows 10 or higher version

Mac OS x 10.10 or higher version

## **Packing List**

- ▶ 1 x Wireless Mouse
- 1 x USB Receiver
- ▶ 1 x Type C Charging Cable
- ▶ 1 x User Manual